# Laboratorio 1: Análisis de datos univariantes

Se toman, por ejemplo, los datos del fichero Nations.txt.

Reproduce con la variable region el mismo análisis y observa las diferencias.

Se calculan los resúmenes de los datos o estadísticos descriptivos básicos:

 $\text{Estadísticos} \rightarrow \text{Resúmenes} \rightarrow \text{Resúmenes Number}$ 

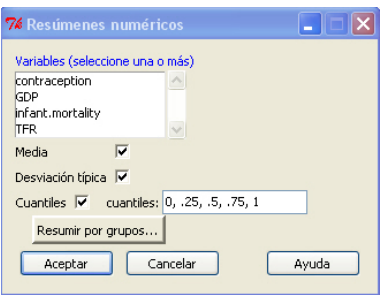

Se calculan los resúmenes de los datos o estadísticos descriptivos según los niveles de una variable nominal (region):

 $\text{Estadísticos} \rightarrow \text{Resúmenes} \rightarrow \text{Table}$ de Estadísticas

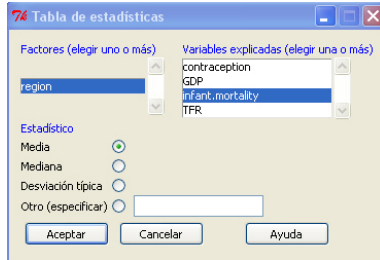

#### **HISTOGRAMAS**

 $Gr\acute{a}ficas \rightarrow Historana$  (e.g. de la variable infant.mortality)

NOTA: Las opciones por defecto del gráfico se pueden cambiar modificando el comando que aparece en la ventana de instrucciones:

```
Hist(Naciones$infant.mortality, scale="percent",
breaks="Sturges",col="darkgray")
```
Basta sustituir las opciones deseadas (pulsar en el Help de la ventana Histograma para una revisi´on de las mismas). Una vez hechos los cambios, se marca el comando y se pulsa el botón Ejecutar

### Diagrama de Barras

 $Gr\acute{a}ficas \rightarrow Gr\acute{a}fica de Barras$  (e.g. de la variable region)

Una vez obtenidos los gráficos se pueden grabar en diferentes formatos:

Sobre la ventana gráfica abierta:

 $Archivo \rightarrow Guardar como...$ 

#### Trabajo con datos incluidos en datasets de R

Muchas librerías de R tienen ficheros de datos.

Se consideran ahora los datos del ejemplo iris del paquete datasets de R.

Se carga el fichero en Rcmdr:

# Datos → Datos en paquetes → Leer datos desde paquete adjunto

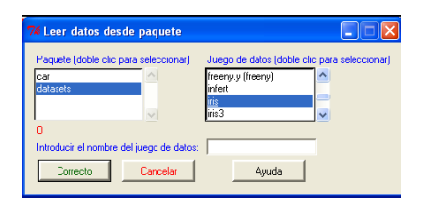

En el cuadro de diálogo se elige el paquete datasets y dentro de éste el grupo de datos iris.

Propuesta: Repetir los análisis anteriores hechos con el fichero Nations.txt usando el conjunto de datos iris.

Interpretar y comentar todos los resultados obtenidos.

# Programación en R

Para facilitar el trabajo y hacer reproducible cualquier análisis, se puede programar todos los procedimientos anteriores mediante un script directamente en R (sin la ayuda de RCommander).

Introducir en el prompt principal del programa (>):

# Lectura de datos Datos <- read.table("C:/R-2.8.1/library/Rcmdr/etc/Nations.txt", header=TRUE)

# Se eliminan datos no asignados (ausentes) NA

```
Datos <- na.omit(Datos)
```
# Diagrama de barras

# X11()

```
barplot(table(Datos$region), xlab="region", ylab="Frecuencias")
```
# Diagrama de tarta

#### X11()

pie(table(Datos\$region), labels=levels(Datos\$region),

main="Distribucion de region", col=rainbow(length(levels(Datos\$region))))

# Histograma

X11()

hist(Datos\$infant.mortality, xlab="Mortalidad Infantil",

ylab="Frecuencias Relativas", main="", col="blue")

# Resumenes numericos

summary(Datos)

# Tabla de distribucion de datos

Tabla <- table(Datos\$region)

100\*Tabla/sum(Tabla)

# Media de una variable segun los niveles de una variable nominal tapply(Datos\$infant.mortality, list(region=Datos\$region),

mean, na.rm=TRUE)